## <span id="page-0-0"></span>**MT+ Basics and variations of the mobility screen for KA1**

- [How to "Create" a Mobility](#page-1-0)
- [How to "Save" a Mobility](#page-2-0)
- [How to "Copy", "View", "Edit" and "Delete" a Mobility](#page-4-0)

This page explains the common functionality for creating a mobility. The screen layout and functions vary between call years.

See the page [MT+ Add mobility for KA1 and KA3 projects](https://wikis.ec.europa.eu/pages/viewpage.action?pageId=33530123) for more details.

### Relevant for...

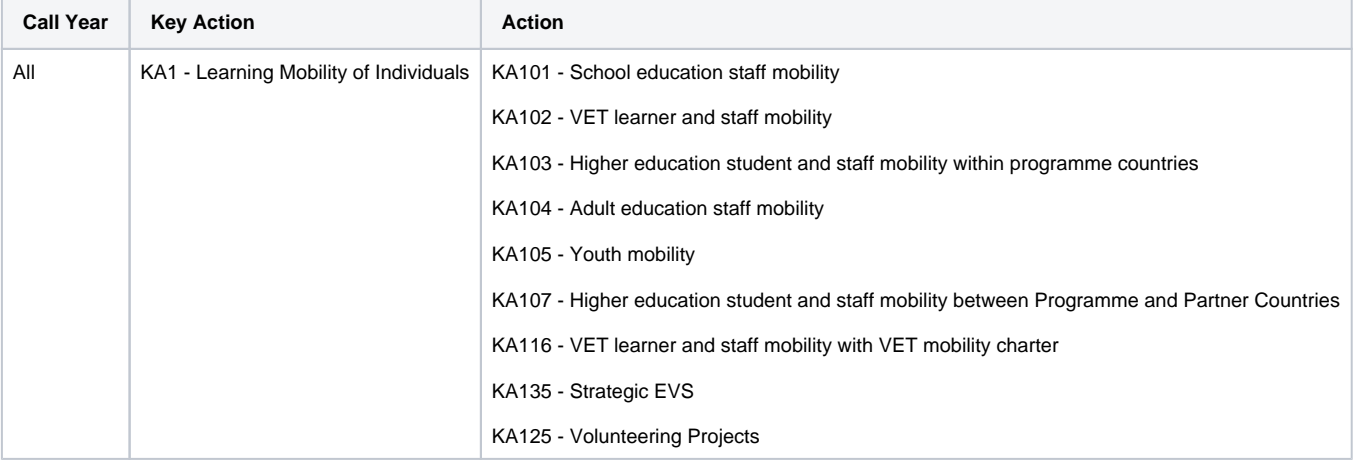

# <span id="page-1-0"></span>**How to "Create" a Mobility**<br>To create a mobility from the Mobilities tab:

1. Click the + Create button

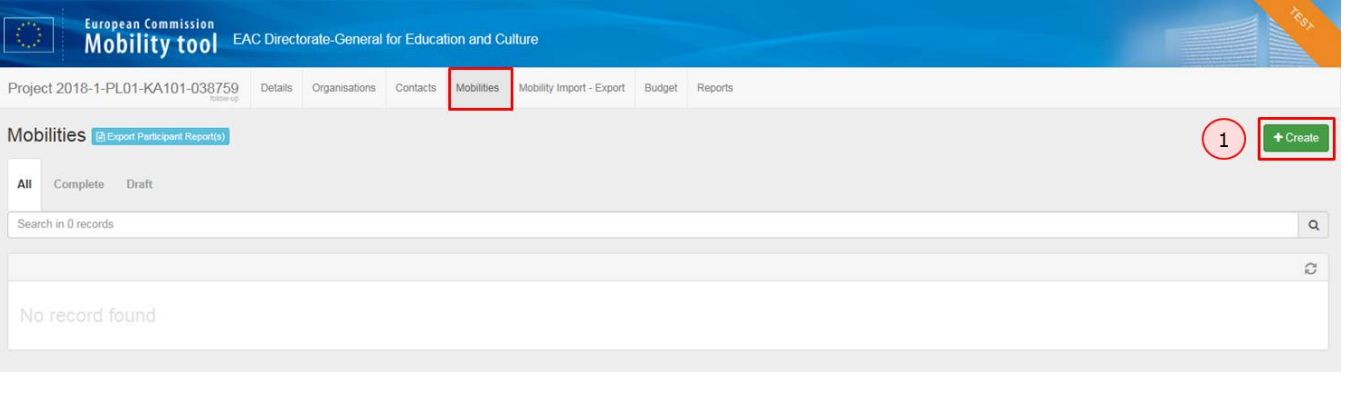

#### <span id="page-2-0"></span>**How to "Save" a Mobility**

In order to save a mobility:

- 1. Fill in the **Create Mobility** screen
- 2. Click **Save**
- 3. Fill in all the tabs
- 4. Click **Save**
- 5. Click **back to list**
- 6. The mobility detail line is created and appears in the **Mobilities** tab.

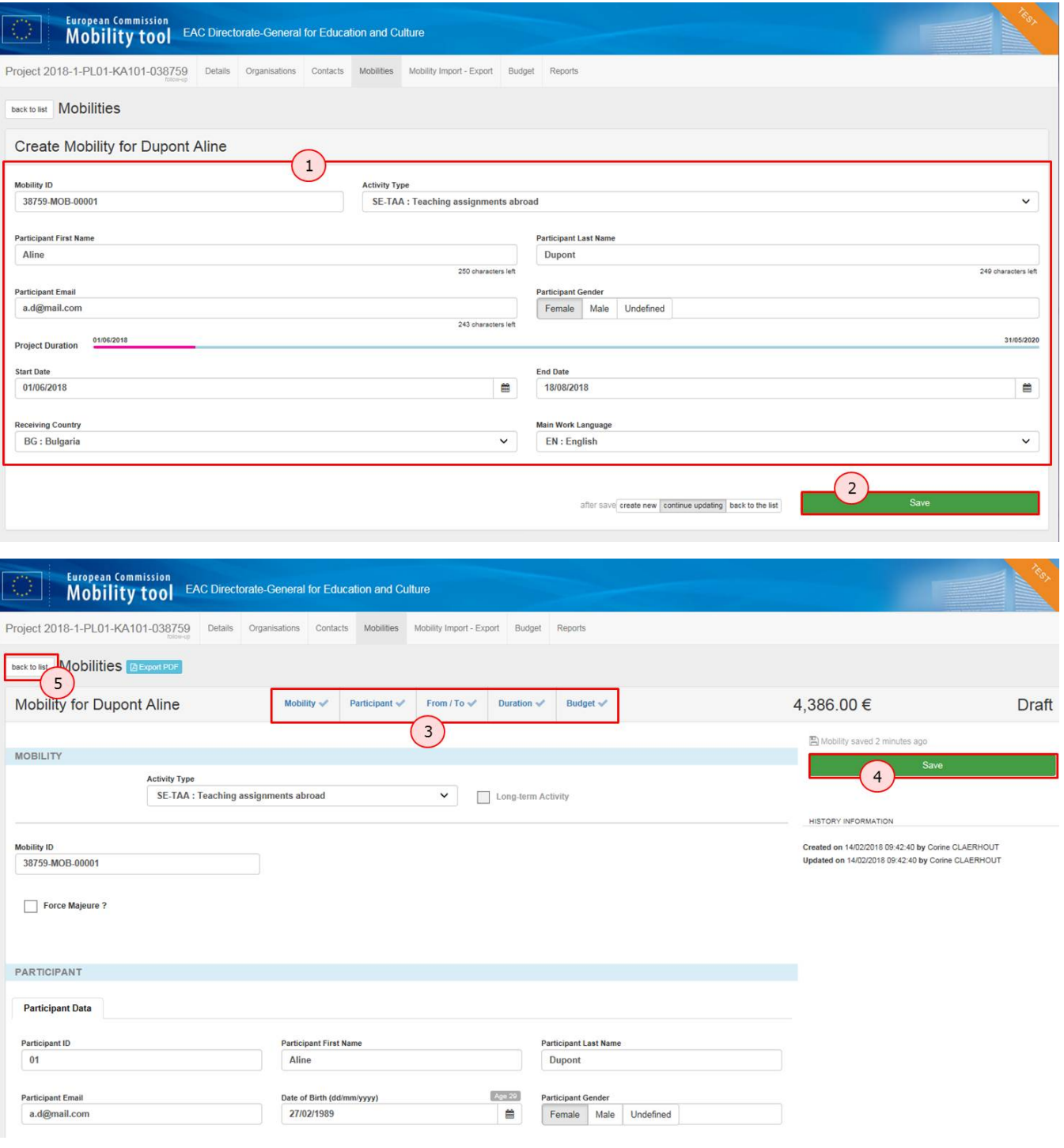

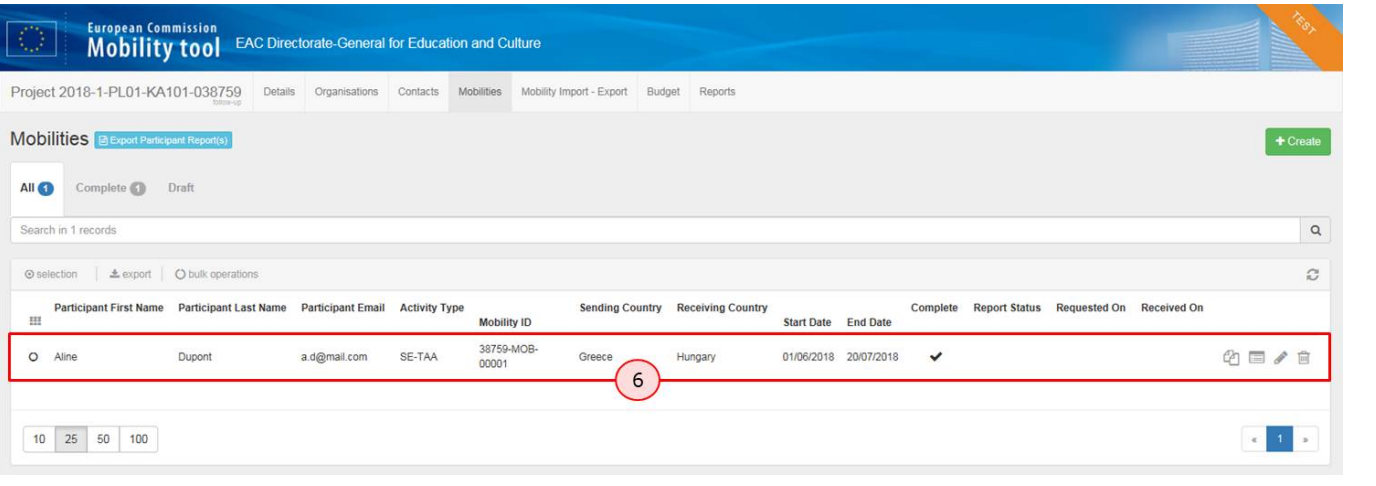

#### <span id="page-4-0"></span>**How to "Copy", "View", "Edit" and "Delete" a Mobility**

To do so, you can use the **Copy**, **View**, **Edit** or **Delete** icons that are available in the detail line of each mobility. Please note that the copy functionality is available for 2016 projects and further.

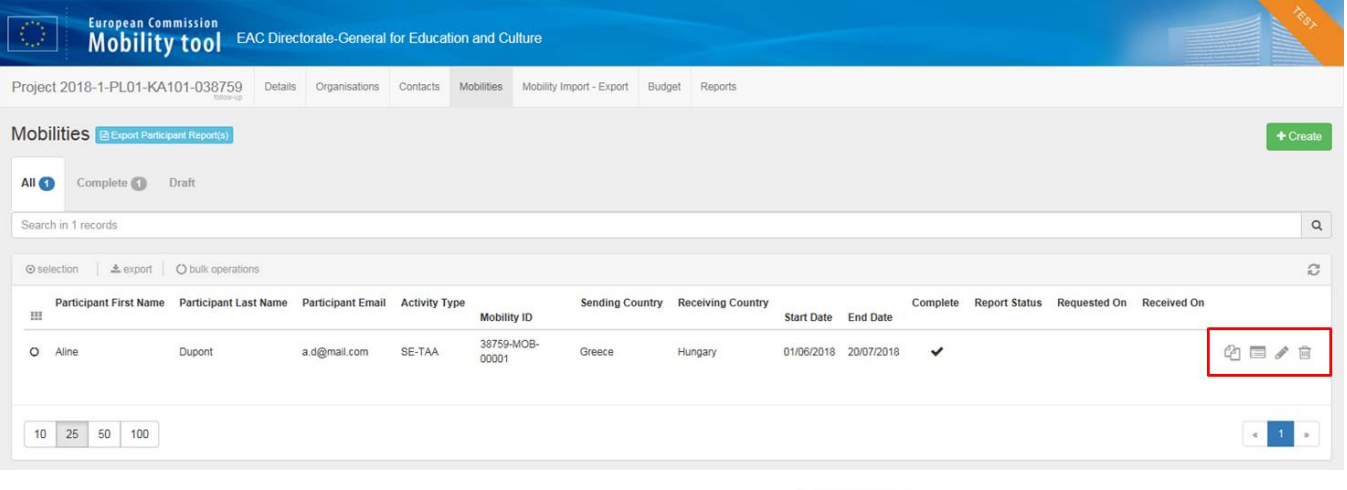

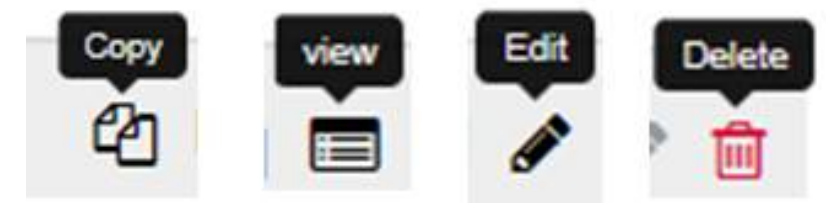

#### Related Articles

- [MT+ Add mobility for KA1 and KA3 projects](https://wikis.ec.europa.eu/pages/viewpage.action?pageId=33530123)
- [MT+ Alerts and Notifications](https://wikis.ec.europa.eu/pages/viewpage.action?pageId=33530890)
- [MT+ Basics and variations of the mobility screen for KA1](#page-0-0)
- [MT+ Copy mobility details](https://wikis.ec.europa.eu/pages/viewpage.action?pageId=33530839)
- [MT+ Force majeure guidance due to Coronavirus](https://wikis.ec.europa.eu/pages/viewpage.action?pageId=33530891)
- [MT+ How to add organisations for KA1 and KA3 projects](https://wikis.ec.europa.eu/pages/viewpage.action?pageId=33529591)
- [MT+ How to complete and submit the final beneficiary report](https://wikis.ec.europa.eu/pages/viewpage.action?pageId=33529541)
- [MT+ How to manage organisations for KA1 & KA3 projects](https://wikis.ec.europa.eu/pages/viewpage.action?pageId=33528942)
- [MT+ KA1 and KA2 Project Log](https://wikis.ec.europa.eu/pages/viewpage.action?pageId=33529072)
- [MT+ KA1 and KA3 Budget screen](https://wikis.ec.europa.eu/pages/viewpage.action?pageId=33529770)
- [MT+ KA1 and KA3 Force Majeure](https://wikis.ec.europa.eu/pages/viewpage.action?pageId=33529399)
- [MT+ KA1 and KA3 Overview of virtual and blended mobilities](https://wikis.ec.europa.eu/pages/viewpage.action?pageId=33530543)
- [MT+ KA1 and KA3 Validated and checked versions](https://wikis.ec.europa.eu/pages/viewpage.action?pageId=33530298)
- [MT+ Manage KA1 participant report](https://wikis.ec.europa.eu/pages/viewpage.action?pageId=33529739)
- [MT+ Mobility list view](https://wikis.ec.europa.eu/pages/viewpage.action?pageId=33529394)